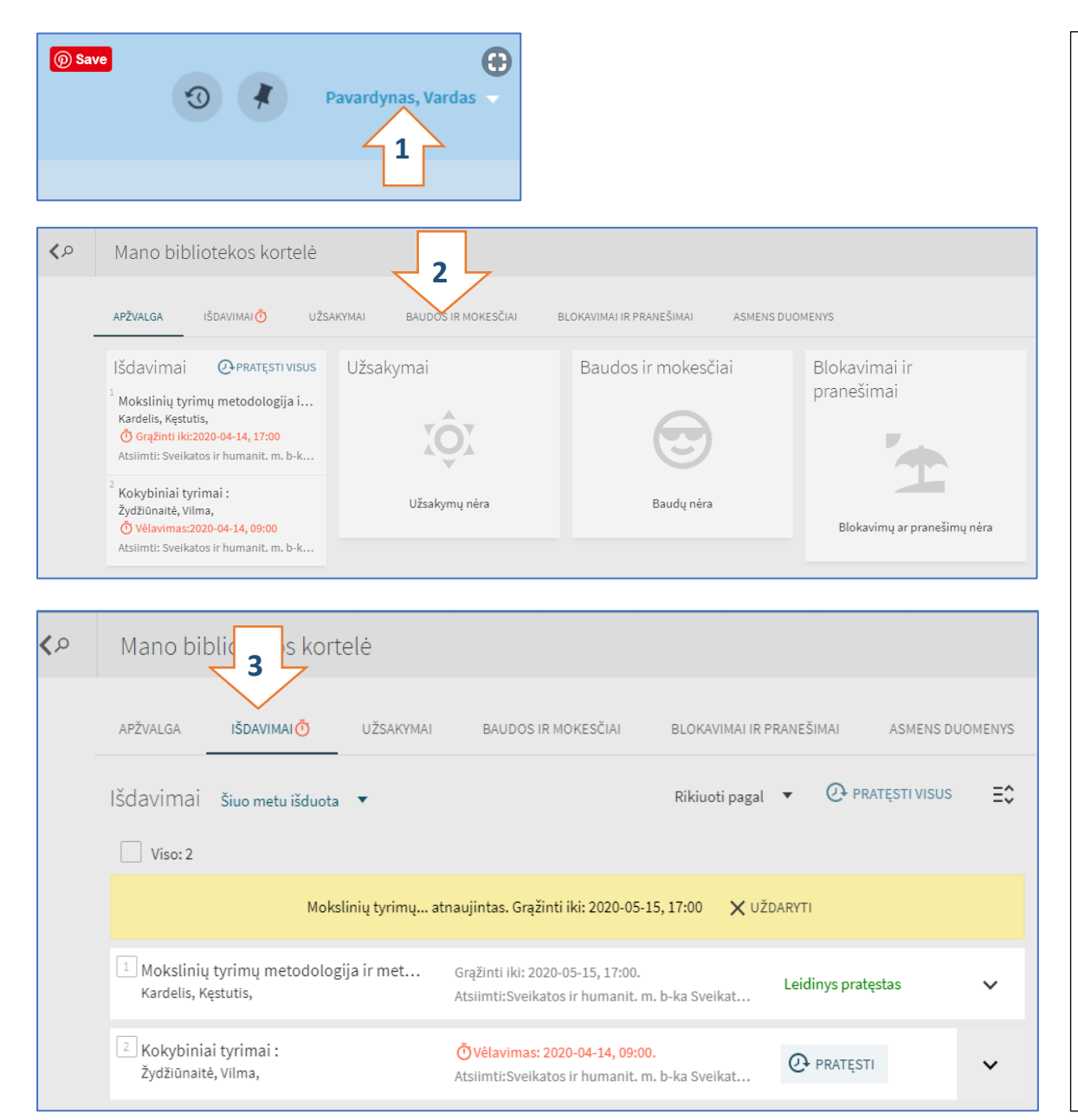

- **1.** *Mano bibliotekos kortelė* pasiekiama spragtelėjus pagrindinio sistemos meniu prisijungimo / naudotojo informacijos sritį ekrano dešiniajame viršutiniame kampe ir išplėstame meniu pasirenkant *Mano bibliotekos kortelė*.
- **2.** Prisijungę, *Mano bibliotekos kortelėje* rasite:
- *Išdavimai* šiuo metu Jums išduotų leidinių sąrašą arba Jums išduotų leidinių istoriją;
- *Užsakymai* užsakytus, bet kol kas Jums neišduotus leidinius;
- *Baudos ir mokesčiai* baudas ir mokesčius už laiku negrąžintus leidinius;
- *Blokavimai ir pranešimai* bibliotekinėje sistemoje Jums paliktus pranešimus;
- *Asmens duomenys* informaciją apie Jūsų bibliotekos kortelės (skaitytojo paskyros) galiojimą, galimybę pasikeisti nustatytąją sąsajos kalbą.
- **3.** *Išdavimų* sąsajoje galima:
- Spragtelėje mygtuką *Išdavimai* matysite visų Jums išduotų leidinių išdavimo informaciją.
- Spragtelėje mygtuką *Pratęsti* galėsite prasitęsti visų Jums išduotų leidinių grąžinimo terminą. Bus atsižvelgiamą į individualų kiekvieno leidinio nustatymą dėl pratęsimo. Savarankiškai dokumentą leidžiama prasitęsti **tik 1 kartą**. Dėl papildomo pratęsimo reikia skambinti į leidinį išdavusį [padalinį.](https://www.ku.lt/kub/kontaktai/#1460977042635-6eeb0ca8-3b59)
	- Pastaba: išdavimai kurių terminas artėja prie pabaigos arba jau pasibaigęs išskiriami paryškinta spalva ir laikrodžio piktograma.